## **Announcing…**

### **Rapattoni** *Magic* **Version 8.24** *(NOW AVAILABLE)*

Rapattoni Corporation is proud to announce the release of Rapattoni *Magic* version 8.24. Following are just a few of the exciting new features. Please see the attached Release Notes for a complete list of new features and changes.

### **Highlights**

#### **Updated System Platform**

- *Magic's* underlying platform has been updated to take advantage of improved technology and provide better performance and reliability.
- − Open frequently used programs with a single click! The toolbar now features buttons that let you access the following forms without navigating through the menus: Member Query, Office Query, Sales Invoice, Cash Receipts Posting, Class Registration, and Event Registration. In addition, all of the toolbar buttons have a fresh new look!

#### **Internet Member Services**

- The IMS Personal Information page, as well as the online membership and public account applications, can now be customized for your association. Remove unwanted fields, rearrange fields, rename subheadings or create new subheadings to organize these pages in the way that best suits your association's needs. Contact Rapattoni *Magic* Support if you would like to customize these IMS pages.
- − Members that have more than one license can now conveniently add additional license information on the Personal Information page in IMS by selecting the new "Add a new license" link. Contact Rapattoni Magic Support if you do not want this link to display.
- − You can now allow your members to access IMS from a Security Assertion Markup Language (SAML) compliant site, such as the Rapattoni MLS, without logging on separately. Users will appreciate the increased convenience of Single Sign-On (SSO).

#### **R** Contributions

− The new "Check Date" field on the Contributions Form lets you keep track of the date that each contribution check was written. Used in conjunction with the Contribution Form's Date field, which represents the date each contribution was received, this new field provides you with more complete contributions information. In addition, the Check Date is now available in the merge data file when you run a Contribution Merge.

#### **Inventory**

The Inventory Activity Report can now be run based on Charge Code Status. Using convenient new radio buttons, you can select all active charge codes or all inactive charge codes. As before, the default selection automatically includes all charge codes, regardless of their status.

#### **Data Exchange**

You can now select any single status (such as Pending or Suspended) to check when comparing records in your database against records at NRDS. Click the new "Other" radio button in the Status Selection area to choose a desired status. Previously, this utility could be run for "All Statuses" or "Active Only."

#### **Education, Event and Convention**

- − A unique member ID now prints next to each member's name on the Event Sign-In Sheet. The new "ID Option" field lets you choose from License Number, Member Number, MLS ID or NRDS ID.
- The Class Roster and Convention Class Roster now include non-member registrants. Therefore, if you allow non-members to register for classes, all registrants are included on the roster so that you have a complete list of people planning to attend each class.

Our focus is on delivering the best association management software on the market. We value our customers, and sincerely hope you and your staff enjoy all the new features of Rapattoni *Magic* 8.24.

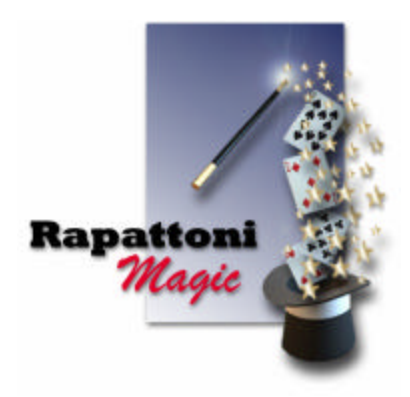

# **Rapattoni Magic Release Notes**

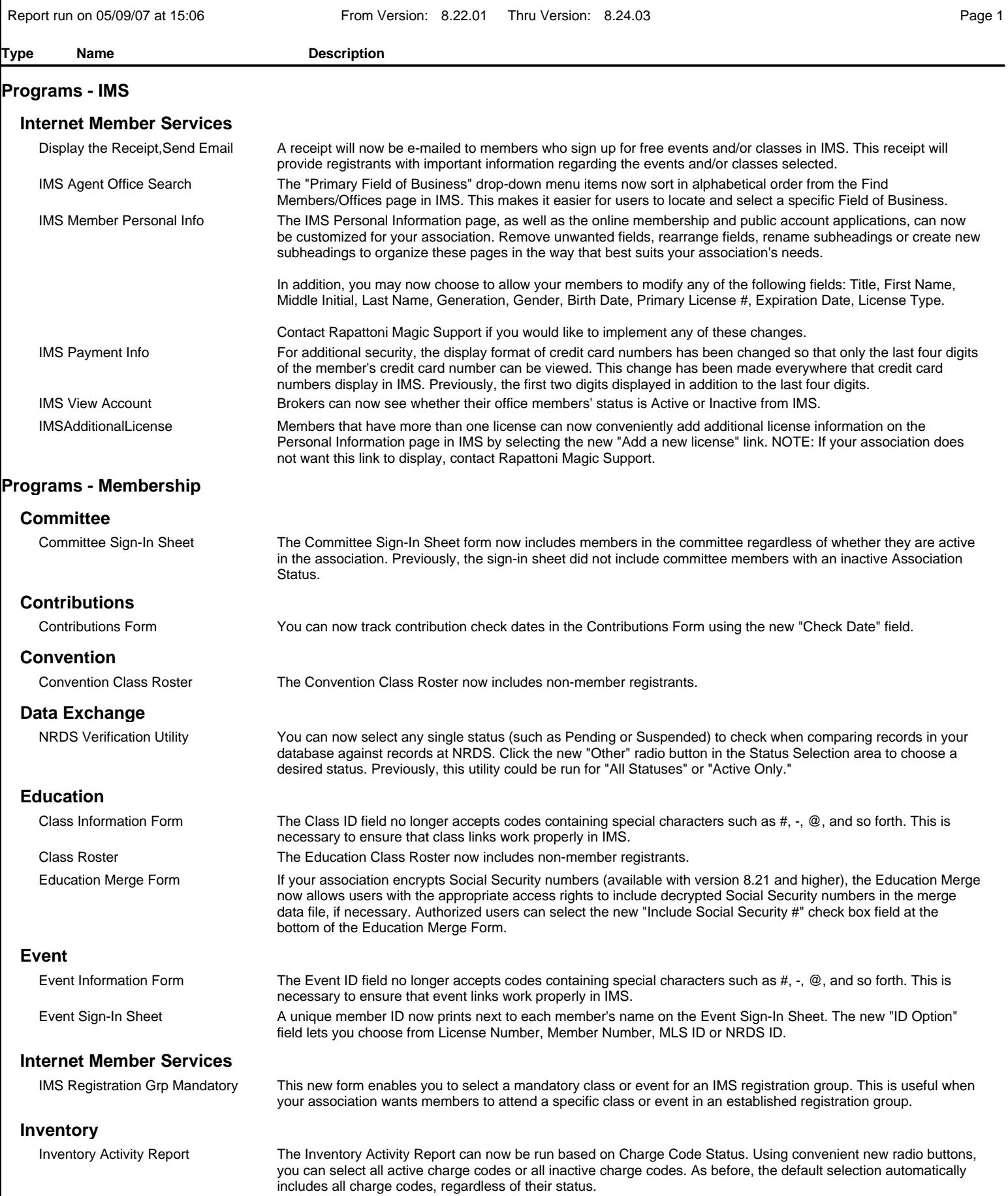

# **Rapattoni Magic Release Notes**

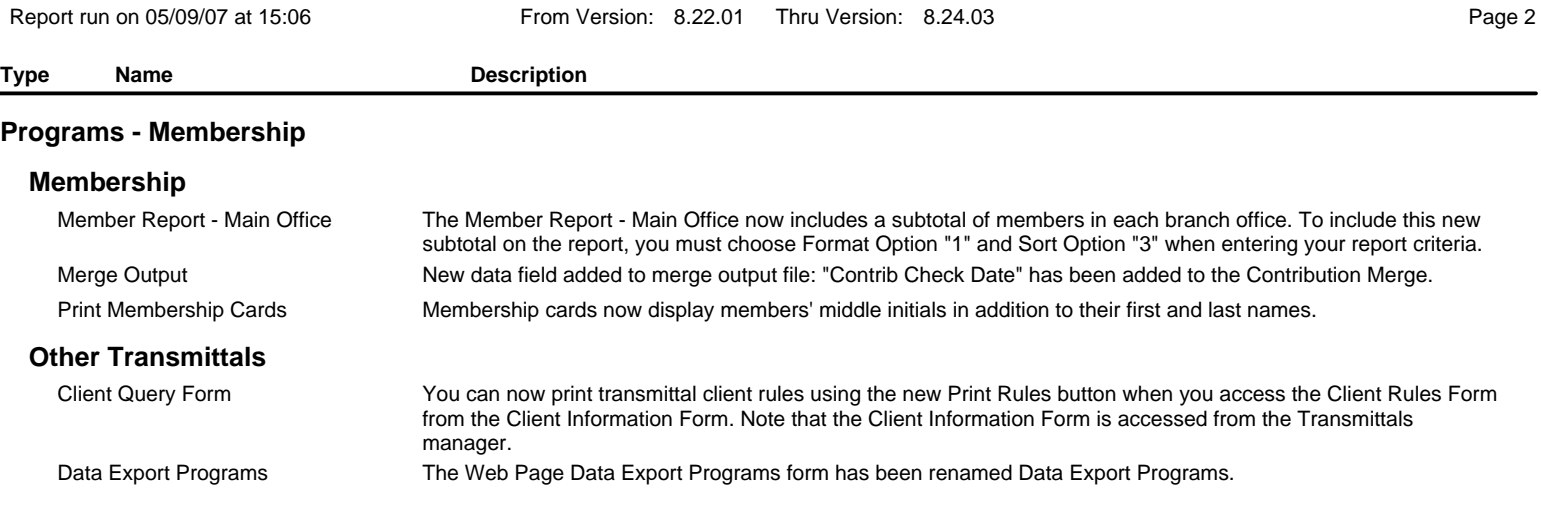